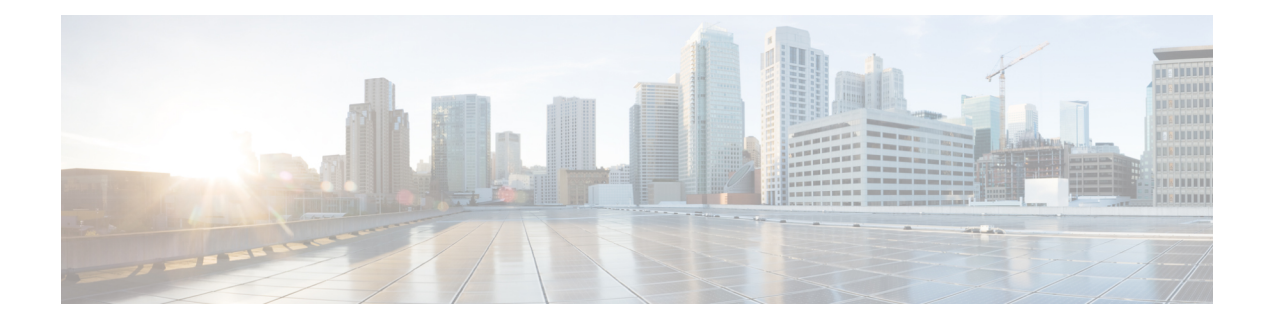

# **Installation Requirements**

Before installing Prime Cable Provisioning, review the licensing and the installation requirements described in this chapter.

This chapter contains the following sections:

- [Licensing,](#page-0-0) page 1
- System [Requirements,](#page-0-1) page 1
- Prime Network Registrar [Requirements,](#page-7-0) page 8

# <span id="page-0-0"></span>**Licensing**

Prime Cable Provisioning enables licensing using a licensing file. Each license translates to a DOCSIS IP device. The license file that you receive will contain the number of DOCSIS IP devices that are licensed. For more licensing information, see Licensing Prime Cable [Provisioning](CiscoPrimeCableProvisioning-5_3_1-QuickStartGuide_chapter_0111.pdf#unique_15).

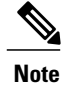

# <span id="page-0-1"></span>**System Requirements**

#### **On Solaris**

In case of Solaris, you must install Prime Cable Provisioning on a Sun SPARC platform that runs a Solaris 10 operating system and 64 bit hardware system with at least 4 GB memory. We recommend that you use a Sun SPARC multiprocessor platform. Also, you must configure coreadm to avoid overriding of core files. For more information, see Solaris documentation.

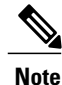

Before installing Prime Cable Provisioning, download and install the recommended Solaris patches from the Oracle support site.

Prime Cable Provisioning ships with the required JRE version 1.6.0\_32, which resides in the *<BPR\_HOME>/jre* directory.

You must also download and install the Java Platform Standard Edition (Java SE) cluster patches recommended by Oracle to install Prime Cable Provisioning on a system that runs Solaris 10. See the following table:

**Table 1: Java Standard Edition Cluster Patches for Solaris 10**

| <b>Patch</b> | <b>Description</b>                                                                                                    |
|--------------|----------------------------------------------------------------------------------------------------|
| 120900-04    | Libzonecfg patch                                                                                                    |
| 121133-02    | Zones library and zones utility patch                                                                                       |
| 119254-44    | Install and patch utilities patch, for more information, see Installing and<br><b>Uninstalling Prime Cable Provisioning</b> |
| 118918-24    | Solaris crypto framework patch                                                                                              |
| 119042-10    | Svecfg and sveprop patch                                                                                                    |
| 119578-30    | FMA patch                                                                                                    |
| 144488-09    | Kernel patch                                                                                                    |

Before you install Prime Cable Provisioning on Solaris, ensure that you install the —SUNWxcu4— package, on the same server. This is an optional package available as part of the Solaris OS installation.

#### **On Linux**

In case of Linux,Prime Cable Provisioning must be installed on Red Hat Enterprise Linux 6.5, or on CentOS 6.5, using x86-64 (64-bit version of x86), with at least 4 GB memory.

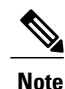

#### **The SELinux should be disabled.**

To disable SELinux feature, modify the *config* file using the following command:

```
# vi /etc/selinux/config
```
'*config*' - is the File that controls the state of SELinux on the system. SELinux value is to be set to '*disabled'* in this file.

Prior to installation of Prime Cable Provisioning on Linux, ensure that the -**sysstat**- package is installed, this is an optional package, for the proper execution of the diagnostic scripts.

RDU Redundancy (an optional feature) can be configured on RHEL 6.5 and CentOS 6.5 platform. For more information on RDU Redundancy, see Setting Up RDU [Redundancy.](CiscoPrimeCableProvisioning-5_3_1-QuickStartGuide_chapter_0101.pdf#unique_21)

The below 32 bit library files need to be present in the 64 bit server which we are trying to install CNR\_EP.

- libframework.so
- libgssapi\_krb5.so.2
- libk5crypto.so.3
- libkrb5.so.3
- libkrb5support.so.0
- libsasl2.so.2

• libz.so.1

These files can be either in: */usr/lib* or */lib* location.

Once these files are copied to the location, the LD\_LIBRARY\_PATH needs to be updated accordingly with the file location. The DHCP server needs to be restarted.

## **Hardware Requirements**

The resource recommendations for Solaris and Linux are shown below in the respective topics. Resource recommendations corresponds to the number of devices in the provisioning group or RDU. PWS resource recommendation is independent of the number of devices in the RDU.

Solaris PG Hardware [Recommendations,](#page-2-0) on page 3 Solaris RDU Hardware [Recommendations](#page-3-0), on page 4 Solaris PWS Hardware [Recommendations,](#page-3-1) on page 4 Linux PG Hardware [Recommendations](#page-4-0) , on page 5 Linux RDU Hardware [Recommendations](#page-4-1), on page 5 Linux PWS Hardware [Recommendations,](#page-5-0) on page 6

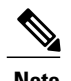

**Note** • The resource recommendations mentioned in the above topics for Solaris and Linux, are the resources required for the components itself. These recommendations does not include the OS overhead or the overhead of any other applications installed on the server.

> • **Server/VM configuration:** This is to be configured by considering the resource requirement of the component being installed on the respective Server/VM.

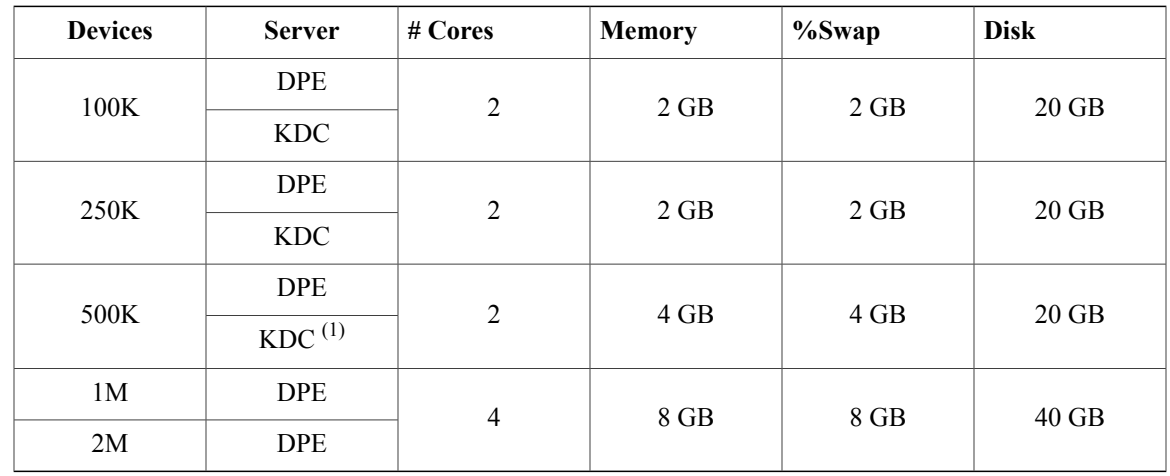

## <span id="page-2-0"></span>**Solaris PG Hardware Recommendations**

(1)*No more than 500K SECURE mode MTA devices recommended per provisioning group ( 500K MTA equals 500K eCM and 500K eMTA)*

**# Cores** assumes 8 threads/core (UltraSPARC T2 Core) **%Swap** space should be equal or more than memory (RAM) **Solaris DPE that requires 20 GB disk space uses BPR\_DATA=10 GB and BPR\_HOME=10 GB Solaris DPE that requires 40 GB disk space uses BPR\_DATA=30 GB and BPR\_HOME=10 GB**

## <span id="page-3-0"></span>**Solaris RDU Hardware Recommendations**

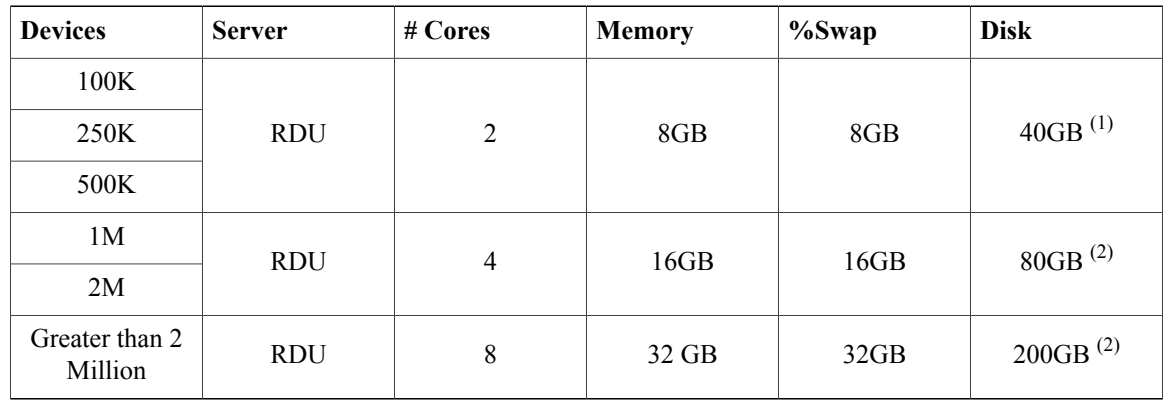

(1) *3 drive configuration - 1 drive for OS, 1 drive for DB logs and 1 drive for DB*

(2) *External RAID array recommended*

**# Cores** assumes 8 threads/core (UltraSPARC T2 Core)

**%Swap** space should be equal to memory(RAM)

**Solaris RDU that requires 40 GB disk space uses BPR\_DATA=15 GB, BPR\_DBLOG=15 GB and BPR\_HOME=10 GB**

**Solaris RDU that requires 80 GB disk space uses BPR\_DATA=30 GB, BPR\_DBLOG=30 GB and BPR\_HOME=20 GB**

**Solaris RDU that requires 200 GB disk space uses BPR\_DATA=150 GB, BPR\_DBLOG=30 GB and BPR\_HOME=20 GB**

## <span id="page-3-1"></span>**Solaris PWS Hardware Recommendations**

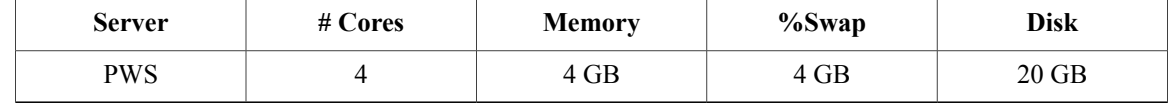

**# Cores** assumes 8 threads/core (UltraSPARC T2 Core)

**%Swap** space should be equal to memory(RAM)

**Solaris PWS that requires 20 GB disk space uses BPR\_DATA=10 GB and BPR\_HOME=10 GB**

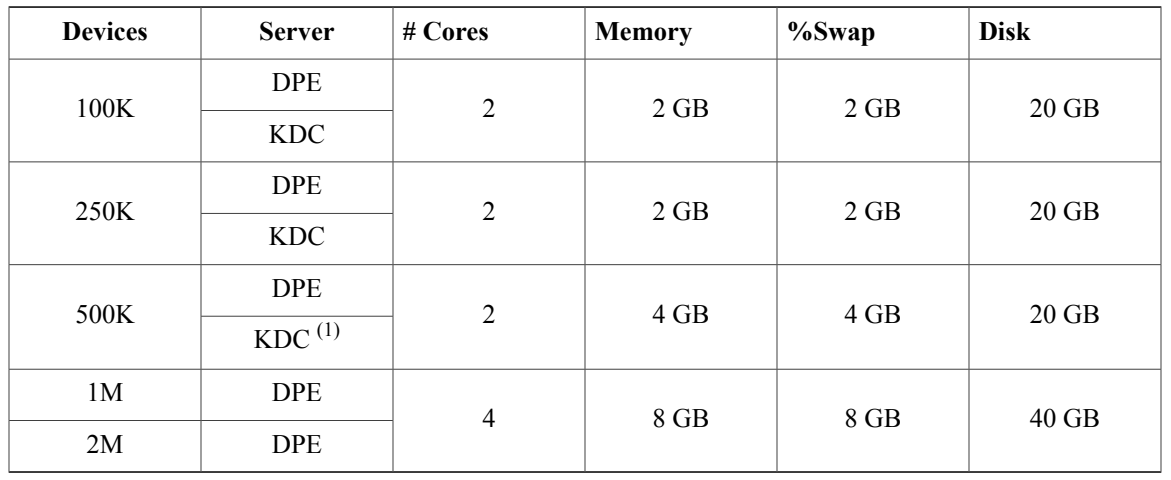

## <span id="page-4-0"></span>**Linux PG Hardware Recommendations**

(1)*No more than 500K SECURE mode MTA devices recommended per provisioning group ( 500K MTA equals 500K eCM and 500K eMTA)*

**%Swap** space should be equal or more than memory (RAM)

**Linux DPE that requires 20 GB disk space uses BPR\_DATA=10 GB and BPR\_HOME=10 GB Linux DPE that requires 40 GB disk space uses BPR\_DATA=30 GB and BPR\_HOME=10 GB**

## <span id="page-4-1"></span>**Linux RDU Hardware Recommendations**

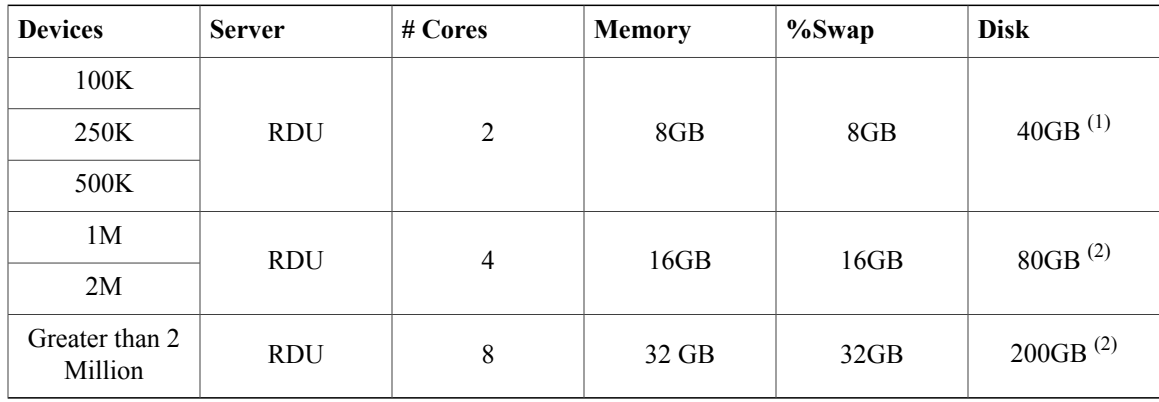

**%Swap** space should be equal or more than memory (RAM)

**Linux RDU that requires 40 GB disk space uses BPR\_DATA=15 GB, BPR\_DBLOG=15 GB and BPR\_HOME=10 GB**

**Linux RDU that requires 80 GB disk space uses BPR\_DATA=30 GB, BPR\_DBLOG=30 GB and BPR\_HOME=20 GB**

**Linux RDU that requires 200 GB disk space uses BPR\_DATA=150 GB, BPR\_DBLOG=30 GB and BPR\_HOME=20 GB**

## <span id="page-5-0"></span>**Linux PWS Hardware Recommendations**

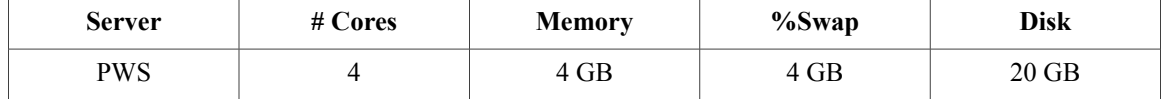

#### **PWS that requires 20 GB disk space uses BPR\_DATA=10 GB and BPR\_HOME=10 GB**

## **Database Requirements**

Before you install Prime Cable Provisioning 5.3.1, ensure that the requirement for the file system block size and the support for large files in the file system are met.

## **File-System Block Size**

#### **On Solaris**

For optimum performance and reliability of the Prime Cable Provisioning database, configure the file system or systems that contain the database files and database log files with an 8 KB or greater block size. If your system configuration does not support an 8-KB block size, then configure the block size in multiples of 8 KB; for example, 16 KB or 32 KB.

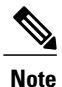

The block size cannot be changed after the Unix File System (UFS) is mounted with a value. The value has to be set during Solaris disk partition.

ZFS is a new file system in Solaris 10 OS which provides excellent data integrity and performance compared to other file systems. The default block size for ZFS is 128 KB. In Prime Cable Provisioning, the RDU and DPE support file system with block size of 8 KB to 64 KB. So it is recommended to configure a block size of 8KB for optimal performance.

The installation program prompts you to specify a directory in which to install database files, and database transaction log files. These directories are identified in Prime Cable Provisioning with the system variables BPR\_DATA, and BPR\_DBLOG, respectively. You can specify the same directory for these, which will contain both database files and database transaction log files.

To verify that a directory resides on a file system with a minimum of 8-KB block size:

#### **Procedure**

**Step 1** Run the UNIX **mount** command without any parameters to determine on which file-system device the directory resides. The default directory is */var/CSCObac*. For example:

**# mount**

/var on /dev/dsk/c0t0d0s4 read/write/setuid/intr/largefiles/logging/xattr/onerror=panic/ dev=2200004 on Thu Jun 15 16:58:21 2006

In this example, the file-system device is */dev/dsk/c0t0d0s4*.

**Step 2** To determine the file-system block size, use the **df** command. For example:

**# df -g /dev/dsk/c0t0d0s4**

```
/var (/dev/dsk/c0t0d0s4): 8192 block size 1024 frag size
961240 total blocks 851210 free blocks 755086 available 243712 total files
239730 free files 35651588 filesys id
ufs fstype 0x00000004 flag 255 filename length
```
In this example, the block size is 8192 bytes, which is 8 KB. The block size of the selected directory, therefore, is correct.

#### **On Linux**

File system of all components of Prime Cable Provisioning supports a block size of 4 KB.

You can specify the block size when you create the file system using the command  $m$ **k** for more details on the command **mkfs**, see **man mkfs** manual page.

To verify that a directory resides on a file system with a minimum of 4 KB block size run the following command:

# **tune2fs -l /dev/sda2 | grep** "**Block size**"

Block size: 4096

In this example, the block size is 4096 bytes, which is 4 KB.

### **Large File Support**

Ensure that the file system in which you place database files is configured to support files larger than 2 GB.

### **On Solaris**

To verify large file support:

#### **Procedure**

**Step 1** Run the UNIX **mount** command without parameters.

**Step 2** Check whether the intended file system contains the keyword **largefiles**. For example:

**# mount**

```
/var on /dev/dsk/c0t0d0s4
read/write/setuid/intr/largefiles/onerror=panic/dev=2200004 on
Thu Jun 15 08:07:53
```
In this example, the output containsthe keyword *largefiles*. Thisfile system, therefore, can support fileslarger than 2 GB.

- If large file support is not configured, add the *largefiles* option in the file system features using the command: **Note**
	- **# vi /etc/mnttab**

#### **On Linux**

To verify large file support:

#### **Procedure**

- **Step 1** Run the following command: **# tune2fs -l /dev/sda2 | grep large\_file**
- **Step 2** Check whether the intended file system contains the keyword **large** file.

```
Filesystem features: has_journal ext_attr resize_inode dir_index filetype
needs recovery extent flex bg sparse super large file huge file uninit bg
dir_nlink
extra_isize
```
In this example, the output contains the keyword *large\_files*. This file system, therefore, can support files larger than 2 GB.

If large file support is not configured, modify the file system features using the command **tune2fs** to enable large file support. For more details on the command, see the Linux man page for **tune2fs**. **Note**

## <span id="page-7-0"></span>**Prime Network Registrar Requirements**

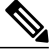

**Note** To install Prime Network Registrar Extension Points, you must install Prime Network Registrar 8.x.

The following are the prerequisites for installing Prime Network Registrar:

- Prime Network Registrar must be compatible with Prime Cable Provisioning. For details, see [Prime](https://supportforums.cisco.com/docs/DOC-18005) Cable Provisioning and Prime Network Registrar [Compatibility](https://supportforums.cisco.com/docs/DOC-18005) Matrix.
- You must install the compatible version of Prime Network Registrar 8.x.
- You must install a Prime Network Registrar DHCP server on a computer running Solaris 10, or Linux 6.5, or CentOS 6.5.
- In a failover deployment of Prime Cable Provisioning, you must configure two DHCP servers. For information on configuring failover on Prime Network Registrar servers, see the Cisco Prime [Network](http://www.cisco.com/en/US/products/ps11808/products_user_guide_list.html) [Registrar](http://www.cisco.com/en/US/products/ps11808/products_user_guide_list.html) 8.x User Guide.
- After you install Prime Cable Provisioning, you must create its scopes and policies in Prime Network Registrar.

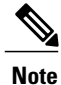

Prime Network Registrar Extension Points must be installed in the Prime Network Registrar setup and it must be able to communicate with the other Prime Cable Provisioning components.